# **2003 SWANA TECHNICAL ASSISTANCE PROJECT MUNHALL BOROUGH RECYCLING DATABASE**

**FINAL REPORT** 

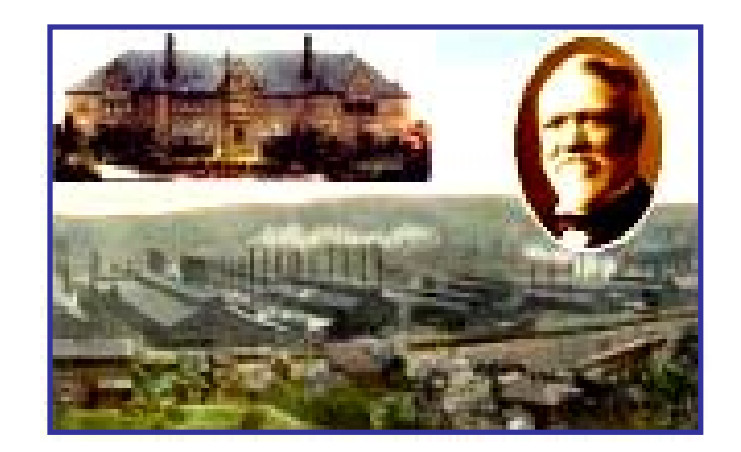

Conducted by **GANNETT FLEMING, INC. HARRISBURG, PENNSYLVANIA**

AUGUST 2003

## **2003 SWANA TECHNICAL ASSISTANCE PROJECT MUNHALL BOROUGH RECYCLING DATABASE**

## **TABLE OF CONTENTS**

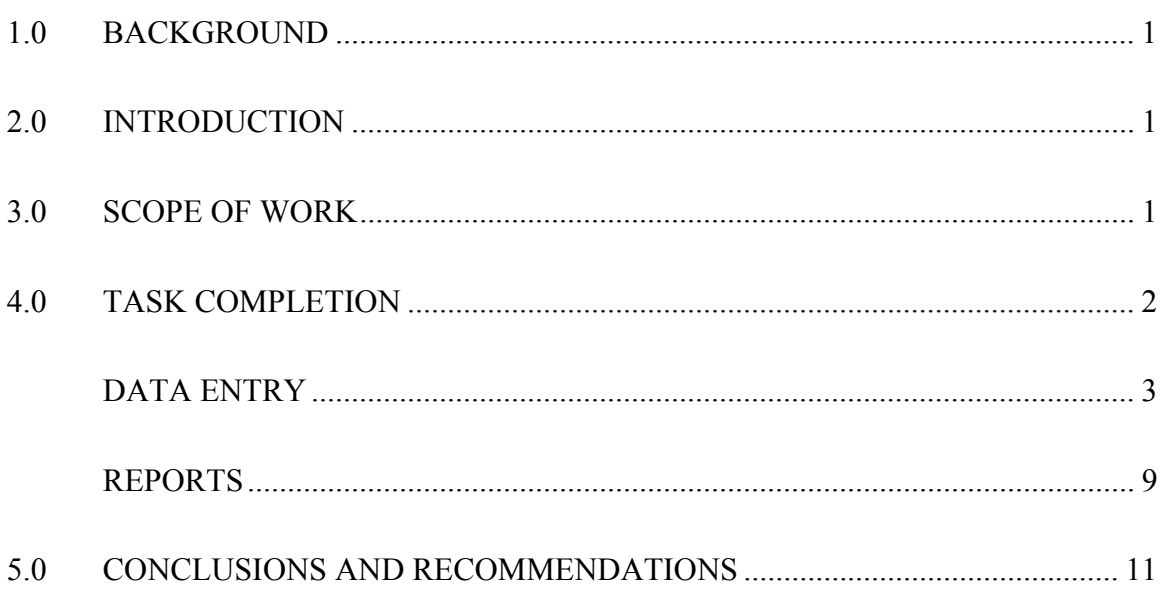

## **APPENDICES**

Appendix A – Commercial Mailing Labels Appendix B – Annual Commercial Recycling Report Appendix C – Part III 904 Tonnage Summary Form Appendix D – Non- Reporting Businesses

#### **2003 SWANA TECHNICAL ASSISTANCE PROJECT**

## **MUNHALL BOROUGH RECYCLING DATABASE**

## <span id="page-2-0"></span>**1.0 BACKGROUND**

The Pennsylvania Department of Environmental Protection (PaDEP), the Governor's Center for Local Government Services, the Pennsylvania State Association of Township Supervisors (PSATS) and the Solid Waste Association of North America (SWANA) formed a training partnership for Pennsylvania local governments interested in achieving higher recycling rates. Through this partnership, Munhall Borough was awarded \$6,000 in technical assistance services from Gannett Fleming, Inc.

## **2.0 INTRODUCTION**

Munhall Borough has approximately 12,000 residents and is mandated to recycle under Act 101 requirements. The Borough of Munhall currently provides curbside recycling collection services to its residents. The Borough collects commingled recyclables including glass, aluminum cans, and plastics on a monthly collection schedule. The Borough, however, does not have a recycling program in place for commercial establishments and many businesses are not in compliance with Act 101 recycling requirements.

The Borough is requesting the technical assistance from Gannett Fleming to develop a recycling database to assist with tracking recycling efforts and to be used as a tool for improving recycling participation. The front end of the database will include a mail merge that will be used to assist the Borough in the distribution of recycling surveys, recycling educational materials, etc. The database will also be designed to input and track annual recycling data (tonnages) from Borough residents and businesses.

## **3.0 SCOPE OF WORK**

The following tasks were identified for the project:

- **Task #1** Gannett Fleming staff will work with the Borough staff to gather pertinent background information necessary for the completion of this study. Specific Borough needs and/or problems will be considered as they are identified.
- **Task #2** GF staff will create a mail merge for commercial establishments to be used for the distribution of surveys and or educational materials and related information.
- **Task #3** GF will develop a functional database that will allow the Borough to input annual recycling tonnages reported by local business and for residential recyclables collected by the Borough. The database recyclables data entry screen will be

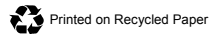

<span id="page-3-0"></span>designed in a format consistent with the 904 Recycling Performance Grant in order to facilitate the Borough's completion and submittal of the 904 grant.

GF notes that the database development for this project is scaled to meet the \$6,000 budget available through the SWANA Recycling Technical Assistance Grant. As discussed with Munhall Borough and the Pennsylvania Department of Environmental protection (PADEP), the proposed database will be a preliminary database that may be further developed to include additional features and/or be distributed to other municipalities.

**Task #4** GF will provide a very brief summary report outlining the development and functions of the database.

## **4.0 TASK COMPLETION**

**Task #1** Gannett Fleming staff will work with the Borough staff to gather pertinent background information necessary for the completion of this study. Specific Borough needs and/or problems will be considered as they are identified.

Gannett Fleming personal worked closely with Munhall Borough (specifically Larry Oleksa) in understanding Borough recycling operations and identifying the needs and challenges of the recycling program. Communication with the Borough took place through teleconferences and email.

**Task #2** GF staff will create a mail merge for commercial establishments to be used for the distribution of surveys and or educational materials and related information.

Gannett Fleming obtained relevant commercial information from Munhall Borough. This information included business names and addresses. The information was obtained in the form of a Microsoft Excel spreadsheet. The information was imported into an Access database (described in detail under Task #3 below). The Access database is able to output the data in the form of mailing labels to assist the Borough in distributing surveys and other relevant recycling program information to local businesses (see Appendix A).

**Task #3** GF will develop a functional database that will allow the Borough to input annual recycling tonnages reported by local business and for residential recyclables collected by the Borough. The database recyclables data entry screen will be designed in a format consistent with the 904 Recycling Performance Grant in order to facilitate the Borough's completion and submittal of the 904 grant.

> GF notes that the database development for this project is scaled to meet the \$6,000 budget available through the SWANA Recycling Technical Assistance Grant. As discussed with Munhall Borough and the Pennsylvania Department of Environmental Protection (PADEP), the proposed database will be a preliminary database that may be further developed to include additional features and/or be distributed to other municipalities.

<span id="page-4-0"></span>To complete task 3, a database application was developed in Microsoft Access using Visual Basic for Application (VBA). The application is described in some detail below.

The Main Menu for the application is shown in Figure 1.

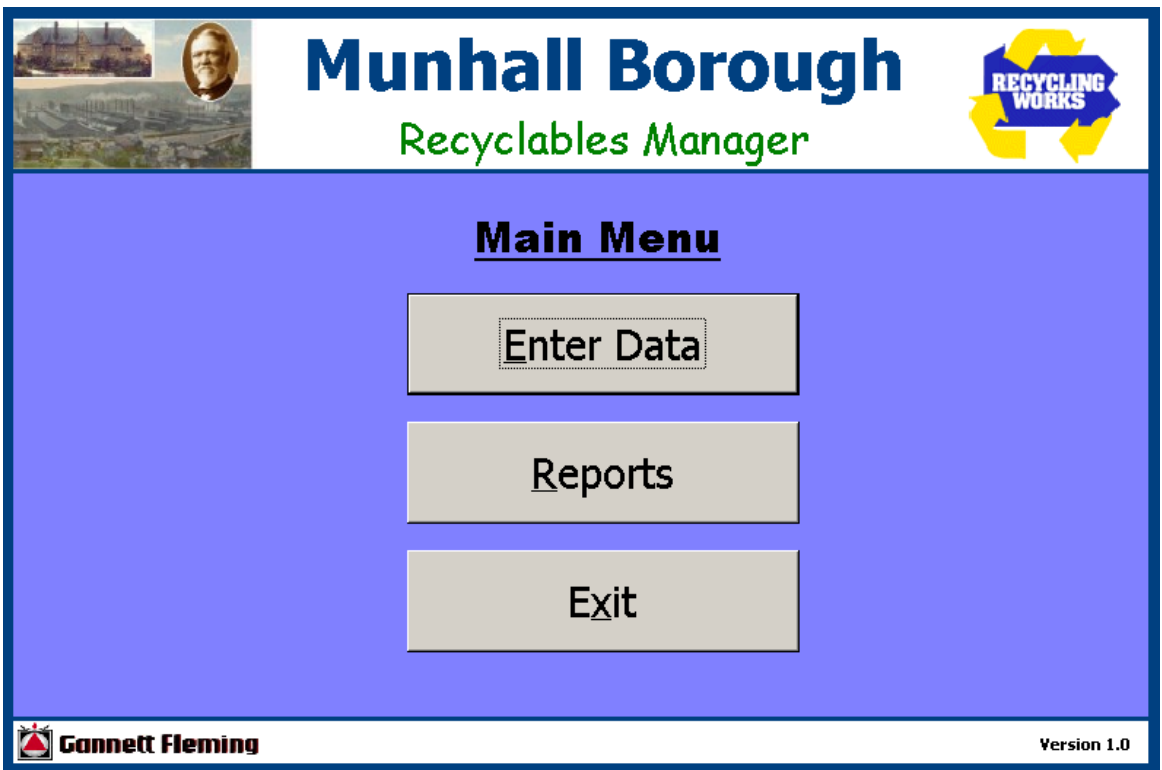

*Figure1 – Main Menu*

The application allows for various types data entry and reporting.

## **Data Entry**

The application allows for the tracking of the following information:

Residential Recycling Tonnages Commercial Recycling Tonnages Address and contact information for local businesses Address and contact information for recyclables brokers

The Data Entry Menu is shown in Figure 2.

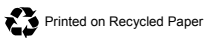

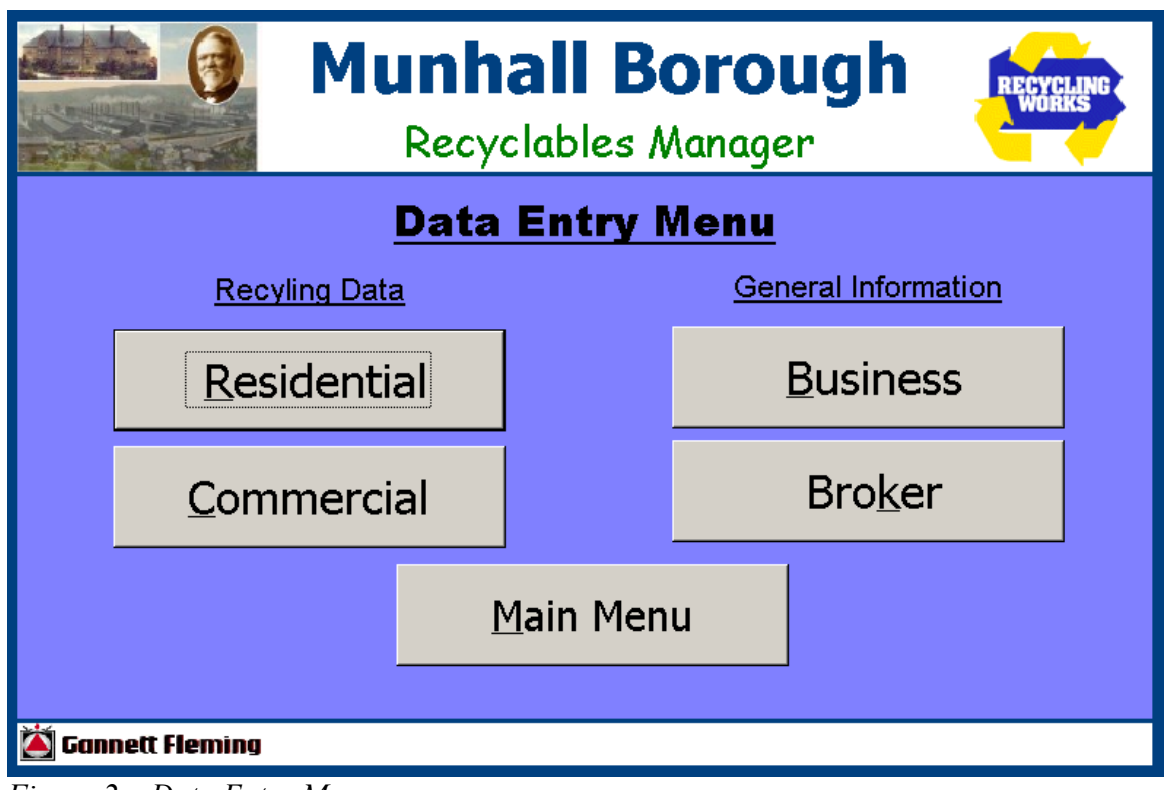

*Figure 2 – Data Entry Menu*

## **Residential Recycling Tonnages**

To enter residential recycling information or edit existing data, the user clicks the Residential button on the Data Entry Menu and is presented with a dialog box (See Figure 3). At this point, the user indicates whether a new record is to be added or whether existing data is to be viewed and potentially edited. If the user wants to view and potentially edit an existing record they must select the broker of interest, the date the recyclables were processed and the tracking number for the batch.

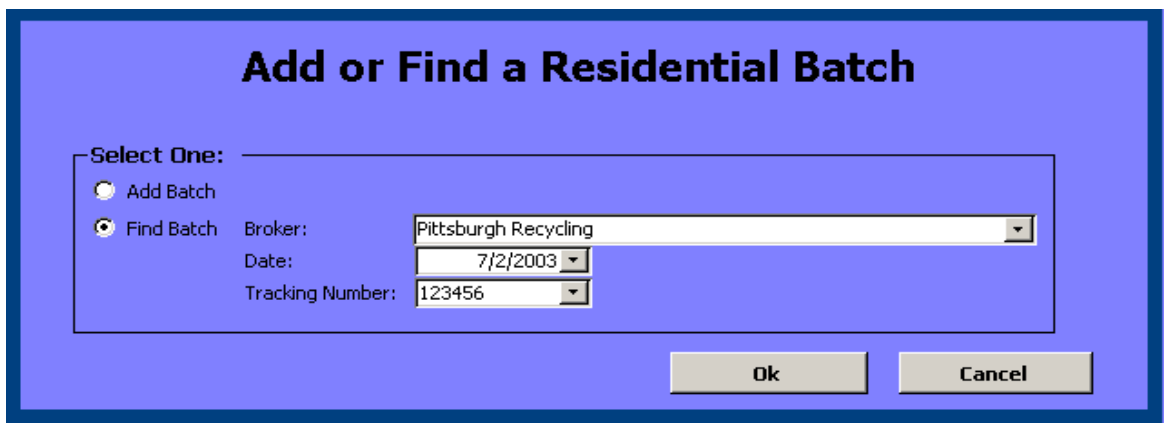

*Figure 3 – Dialog box used to add a new residential recycling record or to edit an existing record*

Once this information is entered, the detailed tonnages can be viewed on the Residential Recycling Form (Figure 4).

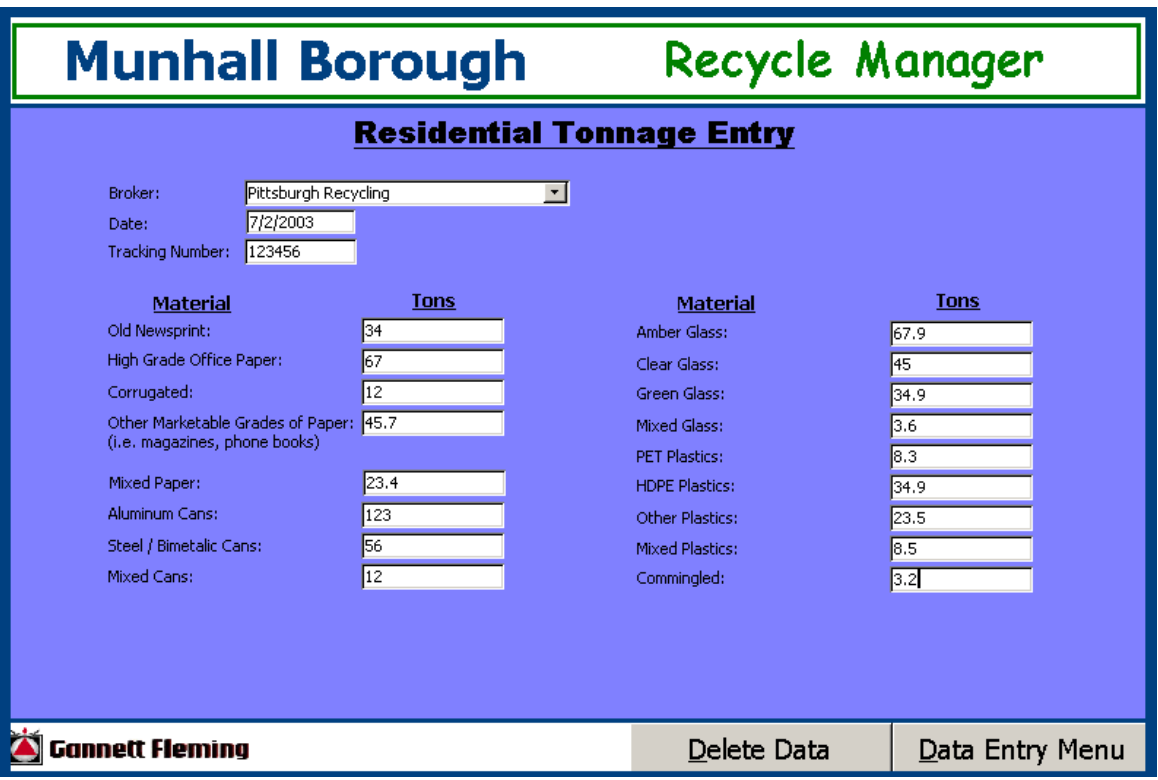

*Figure 4 – Residential Recycling Data Entry Form*

#### **Commercial Recycling Tonnages**

To enter commercial recycling information or edit existing data, the user clicks the Commercial button on the Data Entry Menu (Figure 2) and is presented with a dialog box (Figure 5).

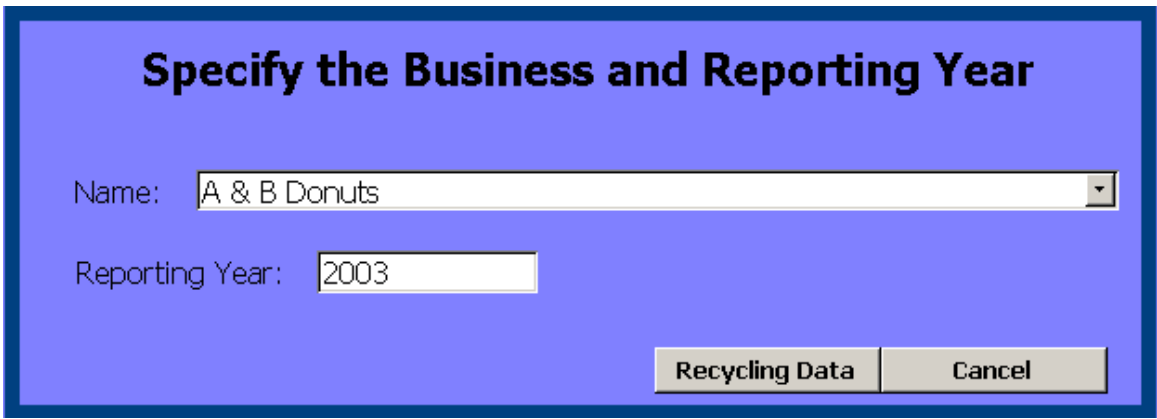

*Figure 5 – Dialog box asking user to specify the business and reporting year of interest.*

The user selects the business and reporting year of interest. If a record already exists, the Commercial Recyclables Data Entry Form is displayed (Figures 6a and 6b) otherwise the user is asked whether a new record should be added.

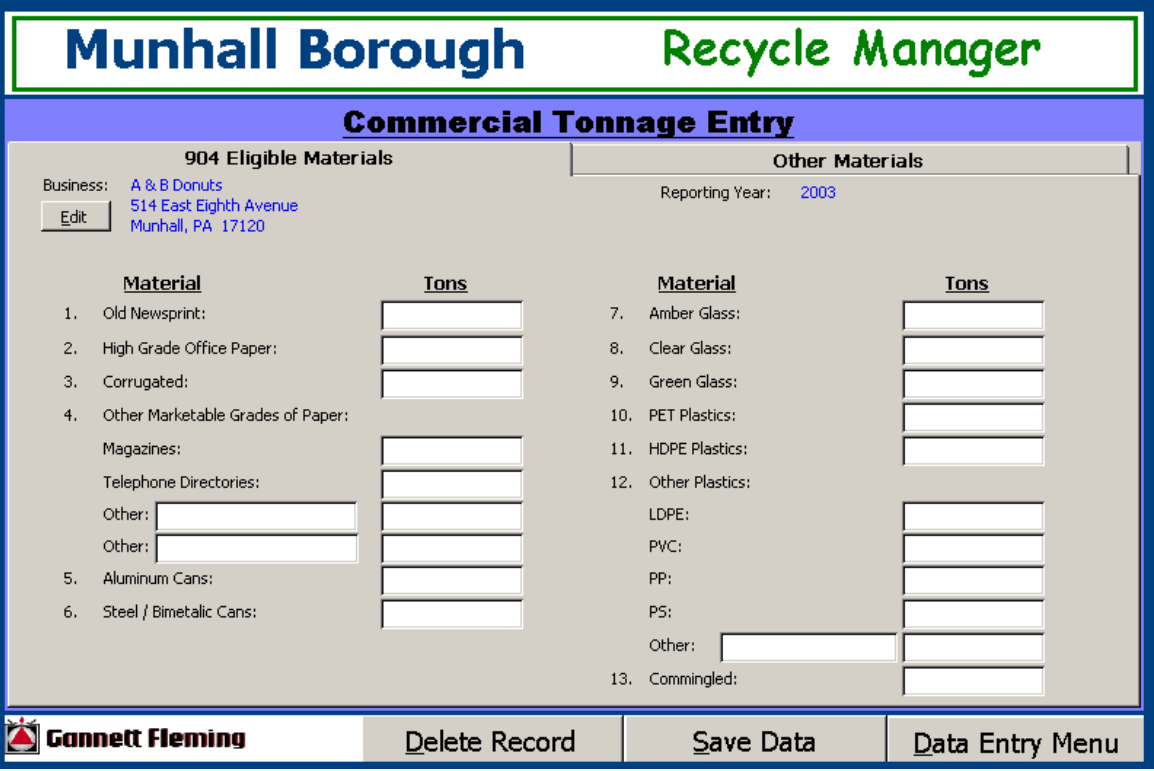

*Figure 6a – Commercial Recyclables Data Entry Form (904 Eligible Materials)*

The Commercial Recyclables Data Entry Form is a two part form. The first part (Figure 6a) is for entering 904 eligible recyclables. The second part (Figure 6b) is for entering all other recyclables.

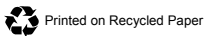

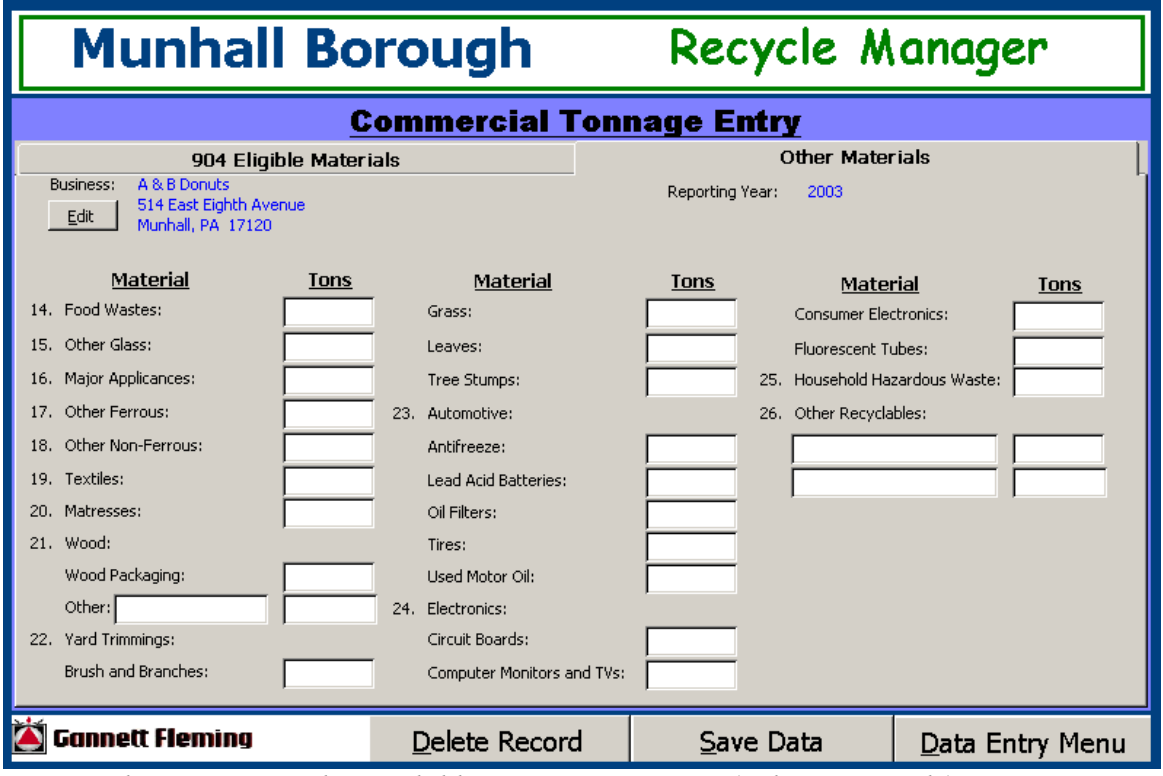

*Figure 6b – Commercial Recyclables Data Entry Form (Other Materials)*

#### **Contact and Address Information for Businesses**

To enter contact and address information for businesses or to edit existing data, the user clicks the Business button on the Data Entry Menu (Figure 2) and is presented with a dialog box (Figure 7).

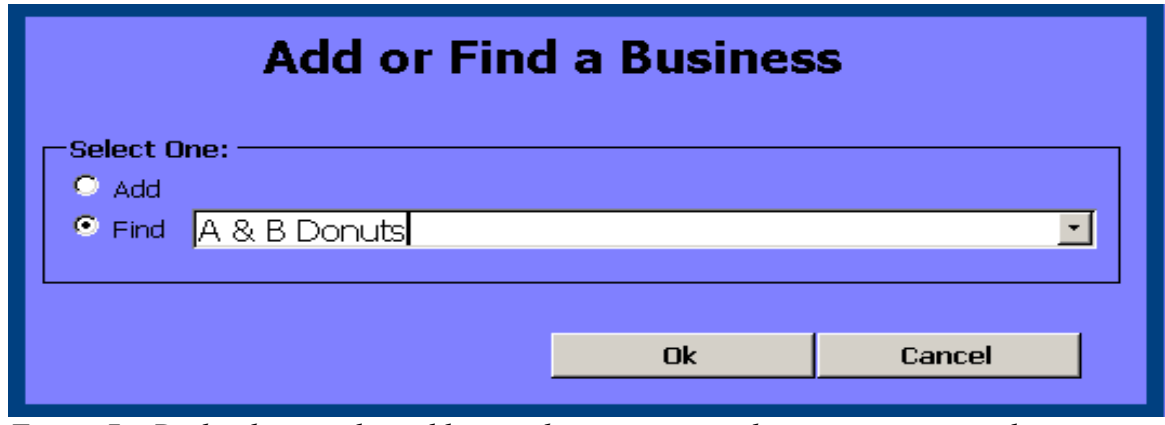

*Figure 7 – Dialog box used to add a new business or to edit an existing record* 

If the user wants to view or edit information for an existing business, the Find radio button is selected and the business is entered or selected from the dropdown box. When the Ok button is clicked, the Business Data Entry Form is displayed (Figure 8).

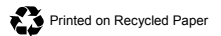

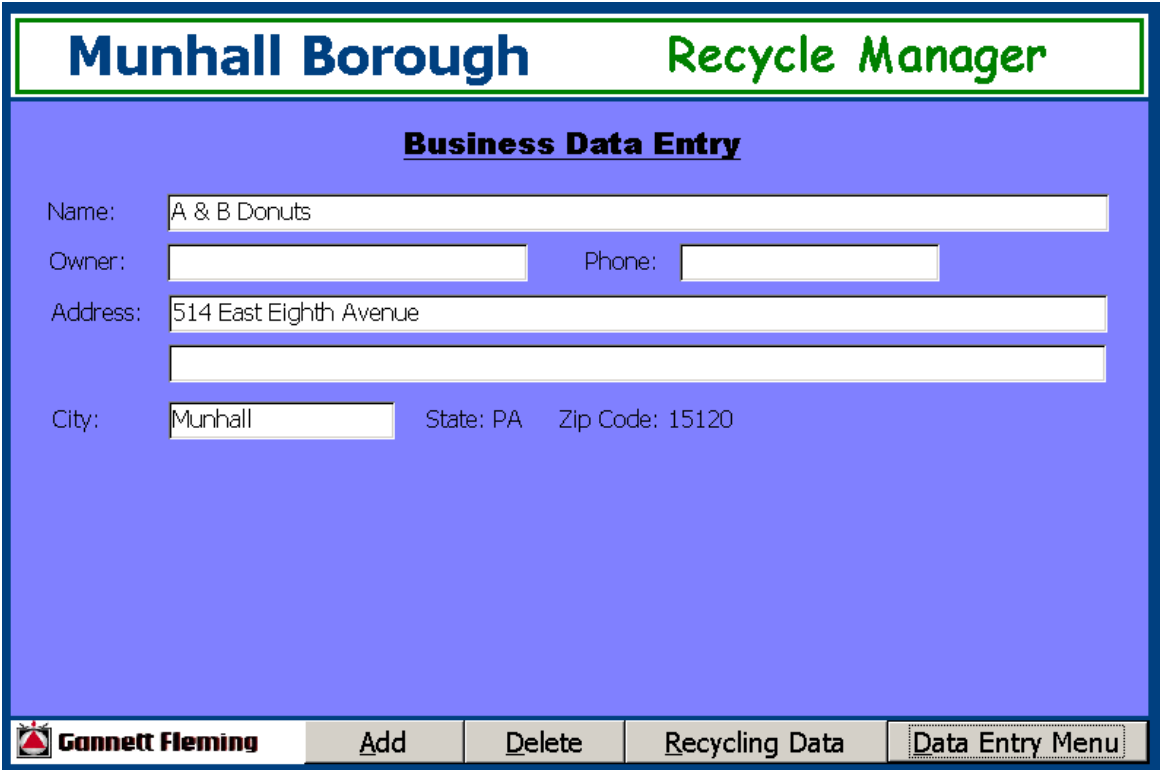

*Figure 8 – Business Data Entry Form* 

#### **Contact and Address Information for Brokers**

To enter contact and address information for brokers or to edit existing data, the user clicks the Broker button on the Data Entry Menu (Figure 2) and is presented with a dialog box (Figure 9).

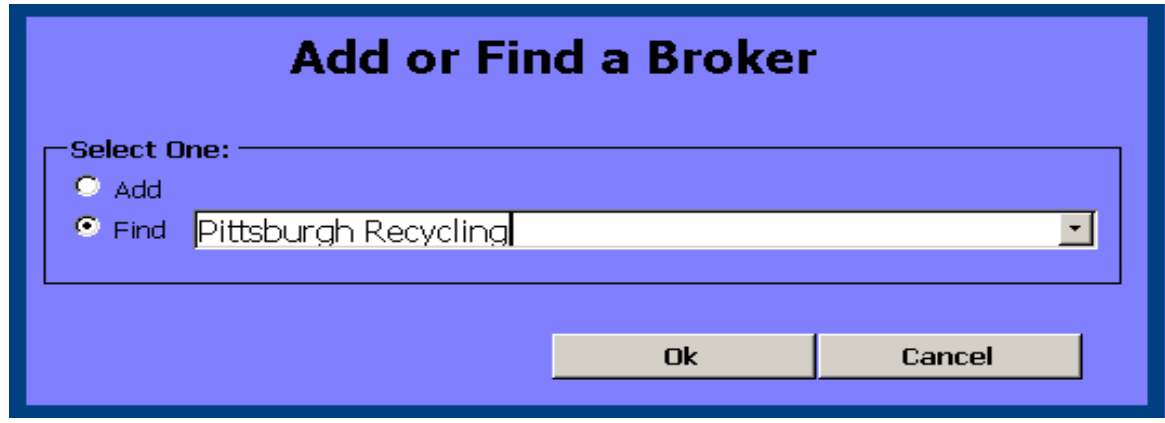

*Figure 9 – Dialog Box to Add or Find a Broker* 

If the user wants to view or edit information for an existing broker, the Find radio button is selected and the broker is entered or selected from the dropdown box. When the Ok button is clicked, the Broker Data Entry Form is displayed (Figure 8).

<span id="page-10-0"></span>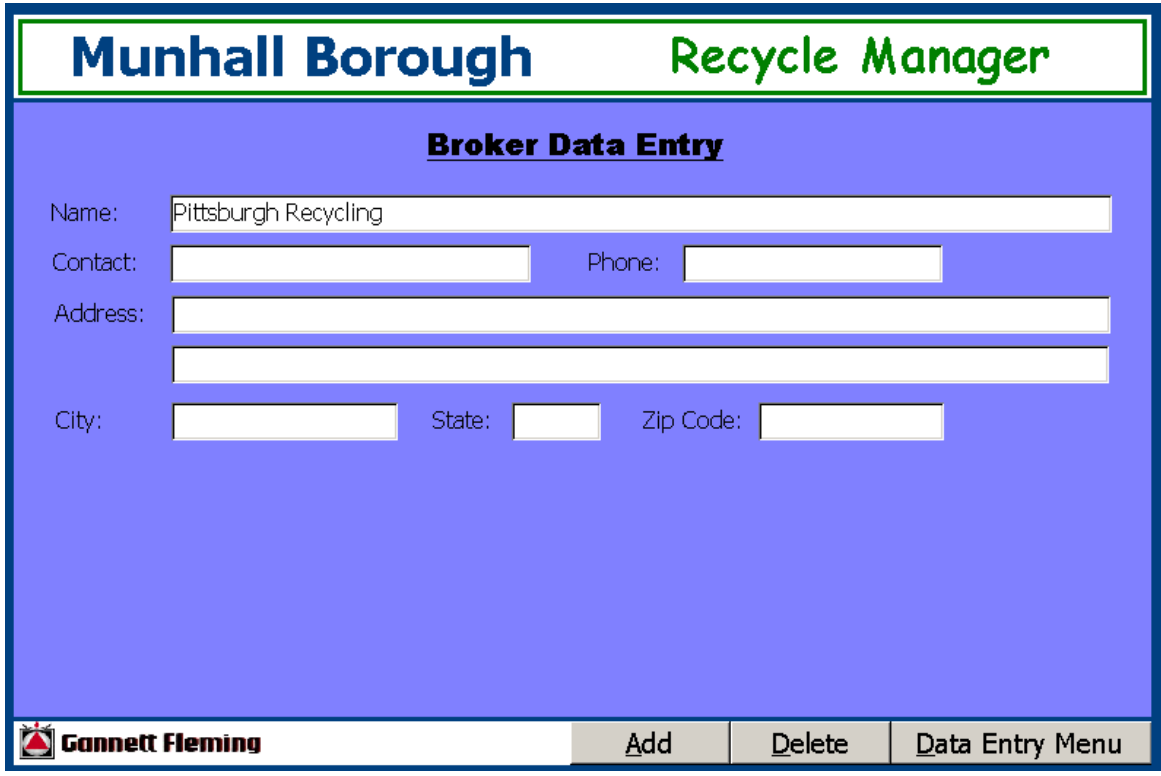

*Figure 10 – Broker Data Entry Form* 

## **Reports**

In addition to the data entry and editing features described above, the application provides reporting capabilities. From the Reports Menu (Figure 11) the user can select from four reports.

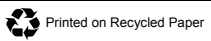

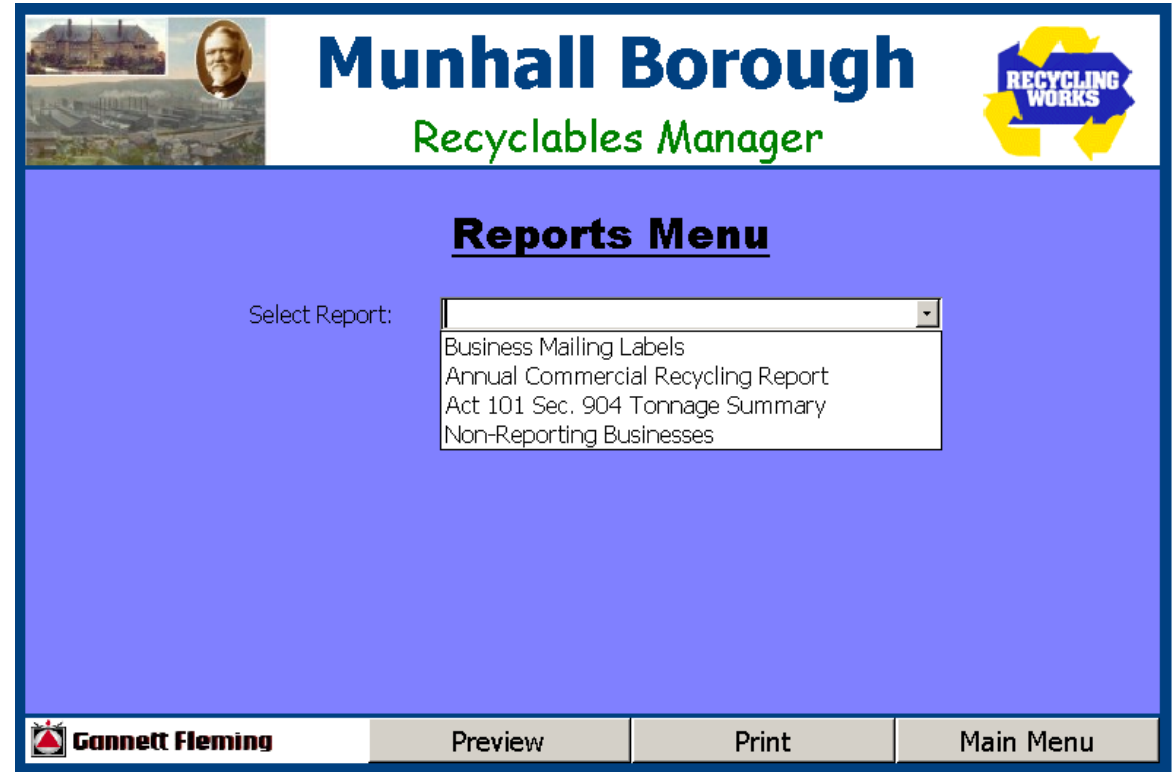

*Figure 11 – Reports Menu* 

#### **Commercial Mailing Labels**

The first report is the Commercial Mailing Labels Report. It generates mailing labels for each of the businesses in the database. An example of the report is shown in Appendix 1. Note that some of the businesses shown on this example report are listed as "Business Occupant." Apparently the Borough's records are somewhat incomplete for these businesses and can be updated as new information becomes available through the use of the Business Data Entry Form (see Figure 8).

## **Annual Commercial Recycling Report**

The second report option on the Reports Menu is the Annual Commercial Recycling Report. This report generates DEP's standard form intended to be used by businesses to report annual recyclables information. The Recyclables Manager will automatically complete basic information on this form, thereby reducing the data entry required by the businesses. These forms can be distributed to each business in order to obtain annual recyclables information. An example of this form is shown in Appendix B.

## **Act 101 Sec. 904 Tonnage Summary**

The third report option on the Reports Menu is the 904 Tonnage Summary. This report will summarize the data that has been entered on Part III of DEP's 904 Application. An example of this report is shown in Appendix C.

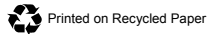

#### <span id="page-12-0"></span>**Non-Reporting Businesses**

The fourth report option on the Reports Menu is the Non-Reporting Businesses listing. This report lists all of the businesses for a given year for which no recyclables information has been entered. This report can be used by the township to quickly identify that businesses are still outstanding and may need to be contacted again. An example of this report is shown in Appendix D.

**Task #4** GF will provide a very brief summary report outlining the development and functions of the database.

This report serves to meat the requirements of task 4.

#### **5.0 CONCLUSIONS AND RECOMMENDATIONS**

The Munhall Borough SWANA technical assistance project has resulted in a database application that will allow the Borough to better manage its recycling program. The application captures both residential and commercial recycling tonnages. The material categories allow for a high degree of specificity and correspond to those listed in the DEP Annual Commercial Recycling Report (2500-FM-LRWM0013.3 Rev. 2/2002) for commercial data and the DEP 904 Grant Application (2500-FM-LRWM0013.3 Rev. 3/2003) for residential data. In addition to recycling data, the application also maintains address and contact information for businesses in the Borough and waste brokers utilized for recyclable materials.

The reporting features provided by the database will assist the Borough in performing specific tasks associated with implementing their recyclables program. For example, the application generates mailing labels for all of the businesses in the system. These will be utilized for various mailings the Borough may conduct associated with the program. The application also generates and partially completes the Annual Commercial Recycling Report. This DEP designed form can be distributed to Borough businesses to obtain their annual recycling tonnages. The database also has a Non-Reporting Businesses report that allows for the rapid identification of businesses that are delinquent in reporting annual recycling tonnages to the Borough. This information will help the Borough to ensure that annual reporting is complete as possible. To assist the Borough in submitting the 904 Grant Application, the database automatically summarizes and totals the residential and commercial recycling information in the system and completes Part III of the 904 Application.

The database application developed for Munhall Borough will be a valuable tool in managing and improving the Borough's recycling program. We recommend that Borough staff become familiar with all features of the database. If requested by the Borough, GF will work with the Borough to enhance and improve the database based on the Borough's needs. While the application has been developed specifically for Munhall Borough, it could be modified for use by other municipal entities around the State.

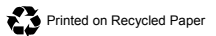